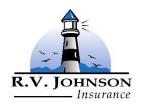

## R.V. Johnson Insurance

2041 SE Ocean Blvd, Stuart, Florida 34996

Phone: 772-287-3366 Fax: 772-287-4255

Email: Info@rvjohnson.com

## Directions for Using the Fillable PDF:

Step 1: Save the Document to your computer by clicking the icon in the top left corner. Close the browser and open the saved document. This will allow you to sign the document whereas in the internet browser this was not possible. Step 2: Answer the questions by clicking the checkbox for the appropriate selection. Use the long text boxes to write in a description for any questions answered Yes. Use the text boxes to enter Amounts for Payroll, Receipts & Square Footage as needed. Χ Step 3: Fill in the Business Name, Date & Your Title. Use the pen icon on the tool bar to sign the document. Add a Signature using the Draw option. Once you click Apply, the signature will be on your mouse. Click to place the signature above the Insured Signature line. Step 4: Save the Document again in order to record your answers. Reply to this email and attach the form by selecting the file saved on your computer. Additional information can be included in the email body or as additional attachments.